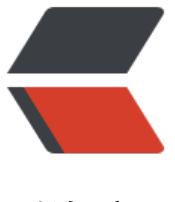

链滴

# CentOS7.4 中编译[安装](https://ld246.com) htop 安装 和 super visor

作者: centrexzj

- 原文链接:https://ld246.com/article/1536647757516
- 来源网站: [链滴](https://ld246.com/member/centrexzj)
- 许可协议:[署名-相同方式共享 4.0 国际 \(CC BY-SA 4.0\)](https://ld246.com/article/1536647757516)

# **在CentOS7.4中安装htop**

### **安装GCC及其编译的库**

如果没有安装gcc,按如下来安装

yum install -y gcc

安装后, 编译htop需要安装一个编译Linux内核的库

yum install -y ncurses-devel

## **HTOP下载,编译和安装**

htop下载

wget http://sourceforge.net/projects/htop/files/latest/download

#### 解压

tar -zxf download cd htop-1.0.2 ./configure && make && make install

测试

执行

htop

## **在CentOS7.4中安装配置supervisor**

### **supervisor安装**

安装python自动化工具

yum install python-setuptools

安装supervisor

easy\_install supervisor

测试安装是否成功

echo\_supervisord\_conf

### **supervisor配置**

创建supervisor配置文件目录/etc/supervisor/

mkdir -m 755 -p /etc/supervisor/

#### 创建主配文件supervisord.conf

echo\_supervisord\_conf > /etc/supervisor/supervisord.conf

supervisor启动运行

启动 supervisord -c /etc/supervisor/supervisord.conf supervisorctl start all

重新加载程序 supervisorctl reload

更新配置 supervisorctl update

其它,6.5 在uncloud安装supervisor有各种奇奇怪怪的问题,升级centos版本问题就自然消失了